Microsoft Azure to chmura publiczna oferowana przez Microsoft, czyli dostępne w każdej chwili zasoby obliczeniowe wraz z dodatkowymi usługami. Teraz dajemy możliwość wypróbowania Azure bezpłatnie przez miesiąc do wysokości \$200 miesięcznie. To proste!

# Krok 1

Wejdź na stronę [www.azure.com](http://www.azure.com/) Strona automatycznie powinna być przetłumaczona na język polski. Jeśli nie jest, zjedź na sam dół i tam wybierz opcję "Polski".

## Krok 2

Wybierz opcję "Bezpłatna wersja próbna" lub "Wypróbuj bezpłatnie"

### Krok 3

Na kolejnym ekranie wybierz button "Wypróbuj teraz"

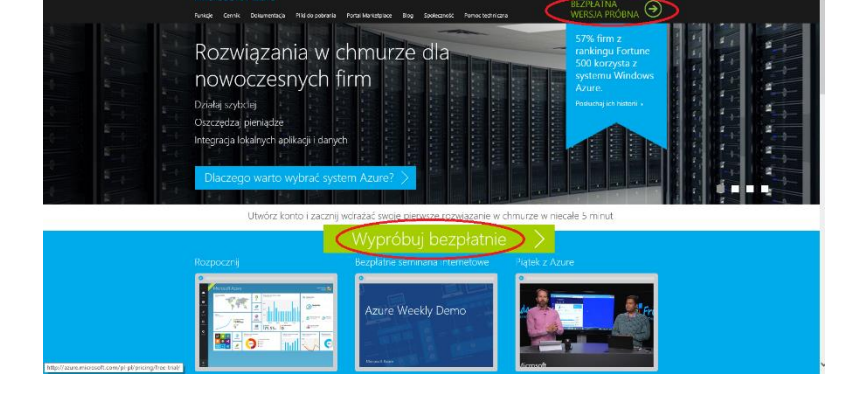

### Krok 4

Następnie zaloguj się do swojego konta Microsoft ( jeśli nie posiadasz konta Microsoft, założenie go zajmuje kilka minut, a proces jest bliźniaczy z rejestracją na jakiejkolwiek platformie).

### Krok 5

Podaj dodatkowe informacje wymagane do założenia bezpłatnego konta próbnego. Potrzebne będzie podanie numeru telefonu, do weryfikacji poprzez SMS lub telefon.

### Krok 6

Po pozytywnej weryfikacji numeru telefonicznego, wymagane jest podanie danych karty kredytowej, lub debetowej z umożliwionymi płatnościami zagranicznymi.

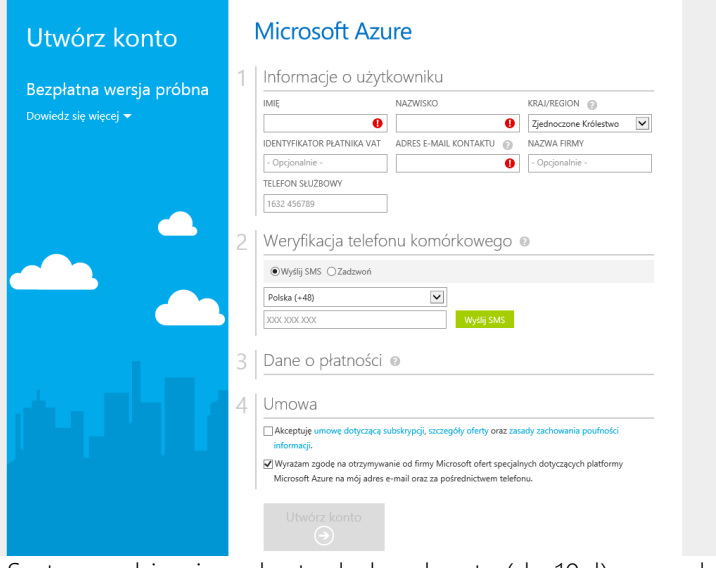

Karta NIE BĘDZIE OBCIĄŻONA żadnymi kosztami. System pobierając z karty drobną kwotę (do 10zł) sprawdzi prawdziwość danych i zwróci opłatę z powrotem na kartę. Jest to krok mający uchronić platfomę przed automatycznymi rejestracjami.

### Krok 7

Kliknij utwórz konto i korzystaj z Azura bezpłatnie przez miesiąc!